# **mist.client Documentation**

*Release 1.0.0*

**Chris Loukas**

February 09, 2015

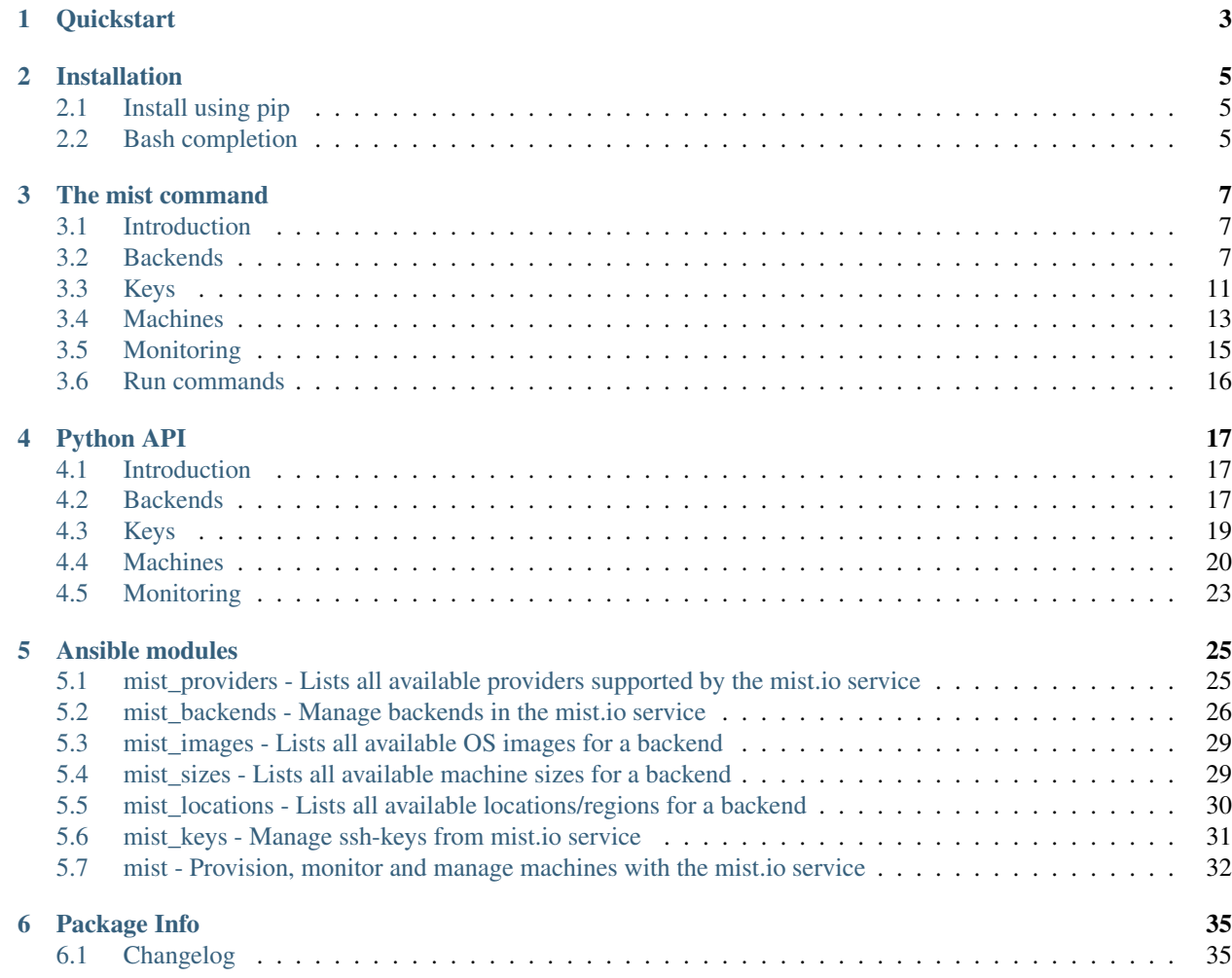

Version 1.0.0 Author Mist.io Inc Source <https://github.com/mistio/mist.client> License GPL v3

Mist is a Python and a command line interface for managing and monitoring servers across clouds from any device that can access the web. To use it you need an account with the freemium <https://mist.io> service.

# **Quickstart**

#### <span id="page-6-0"></span>Install mist using pip:

pip install mist

#### Let's add our backends, for example an ec2 and an Openstack:

mist add-backend --provider ec2 --region ec2\_ap\_northeast --name EC2 --ec2-api-key ALKI098IGGYUG --ee mist add-backend --provider openstack --name Openstack --openstack--username admin --openstack-tenant

#### We can now provision new machines just like that:

mist create-machine --backend EC2 --name mongo.myserver --location\_id 0 --size\_id m1.small --image\_id mist create\_machine --backend Openstack --name mongo2.myopenstackserver --location\_id 0 --size\_id 2 -

#### We can tag machines into groups:

mist tag mongo.myserver --new-tag dev mist tag mongo2.myopenstackserver --new-tag dev

#### We can run batch commands to all machines in the dev group:

mist run --command "apt-get update -y" --tag dev

#### And even enable monitoring with a single command:

mist enable-monitoring mongo.myserver

# **Installation**

# <span id="page-8-1"></span><span id="page-8-0"></span>**2.1 Install using pip**

This is the easiest way to obtain the mist package:

pip install mist

# <span id="page-8-2"></span>**2.2 Bash completion**

To enable bash completion, you have to do the following:

sudo activate-global-python-argcomplete

If you are on Mac OSX, you have to do the following:

activate-global-python-argcomplete --dest=/usr/local/opt/bash-completion/etc/bash\_completion.d

And then add the following line in your  $\sim$  / .bashrc:

eval "\$(register-python-argcomplete /usr/bin/mist)"

If you are on Mac OSX, you have to add the following line to your ~/.bash\_profile:

eval "\$(register-python-argcomplete mist)"

# **The mist command**

# <span id="page-10-1"></span><span id="page-10-0"></span>**3.1 Introduction**

mist will prompt for your mist.io email and password. You have the option to create a config file at  $\sim$ /.mist. By having this config file you'll be able to use the mist command without providing your credentials every time. The config file will look like this:

```
[mist.credentials]
email=user@mist.io
password=mist_password
```
To see your accounts' specific information:

mist user-info

#### Output:

User Details: +---------+--------------+-------------------+--------------+------------------+ | country | company\_name | number\_of\_servers | name | number\_of\_people | +---------+--------------+-------------------+--------------+------------------+ | Greece | Mist | 1-5 | John Doe | 1-5 | +---------+--------------+-------------------+--------------+------------------+

Current Plan:

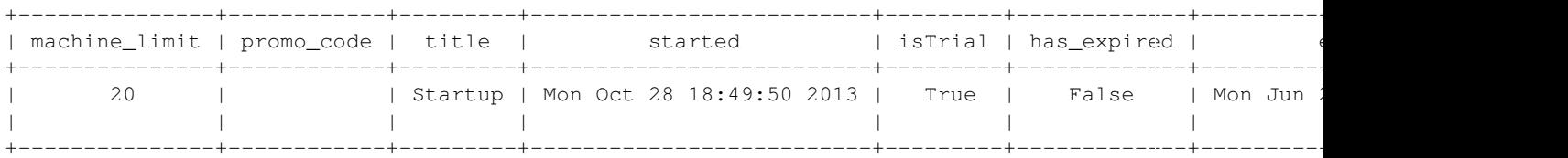

# <span id="page-10-2"></span>**3.2 Backends**

With mist you can handle multiple machines on multiple providers from one interface, the mist.io service. In order to do so, the very first thing to do when using mist.io is to ensure that you have added your backends. After doing that you'll be able to provision, monitor and in general handle all your machines on all those providers.

### **3.2.1 Supported Providers**

Before you add a new backend, you'll find it useful to see a list of all the providers that mist.io supports:

mist list-providers

#### Output:

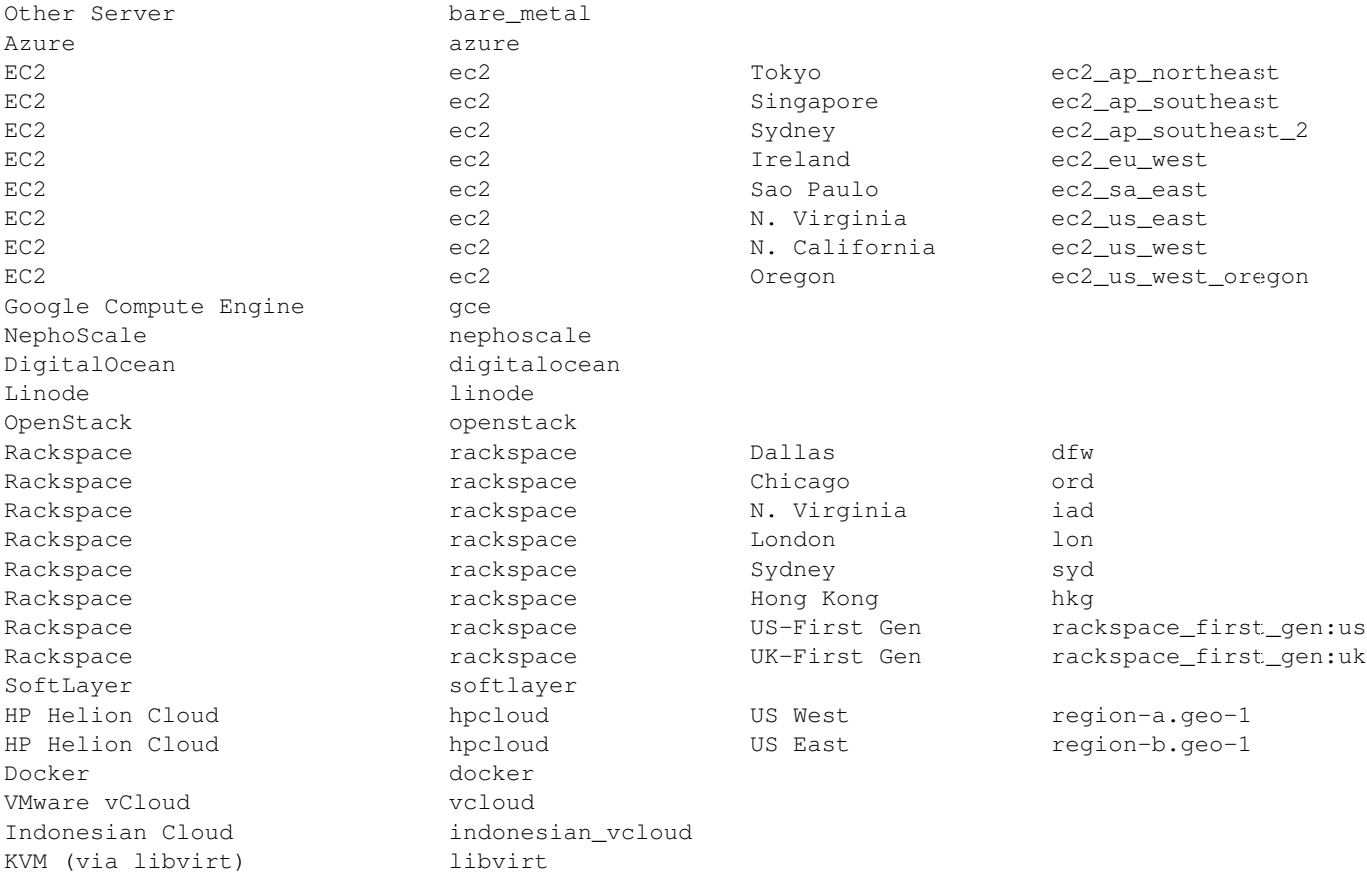

Note: With every *list* action, you can have the output in a more *pretty* format by providing the --pretty flag.

For example, mist list-providers --pretty will return this output:

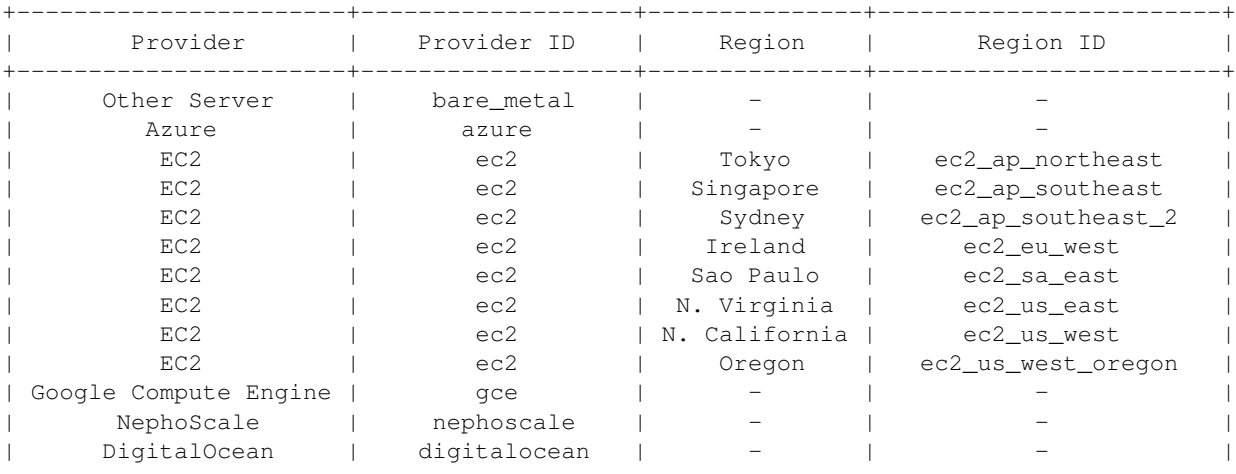

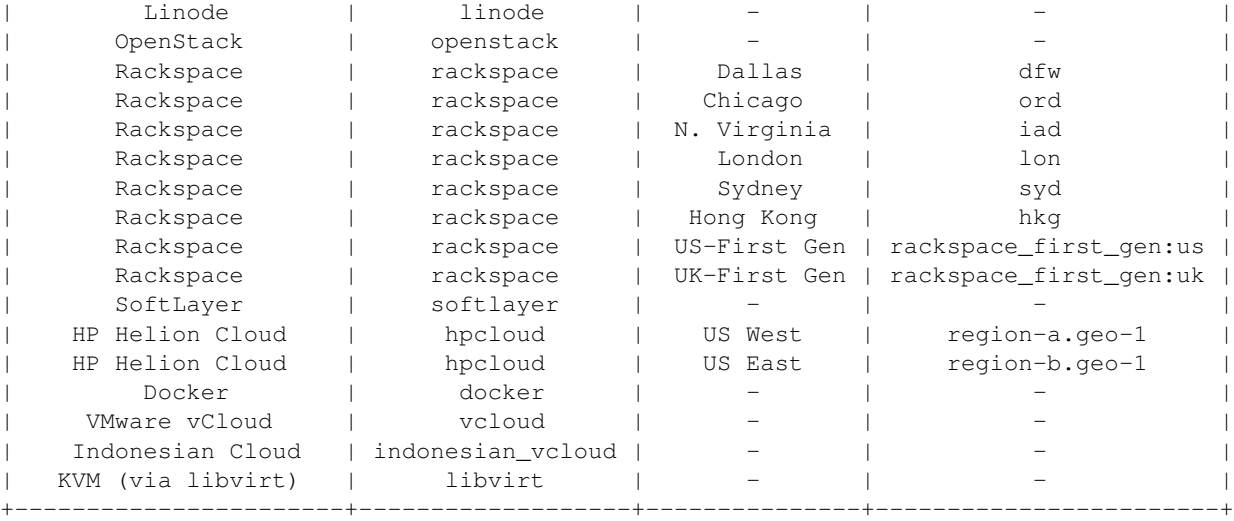

From here on you'll need your desired provider's id in order to use it when adding a new backend.

#### **3.2.2 Backend Actions**

#### Add an EC2 backend:

mist add-backend --provider ec2 --region ec2\_ap\_northeast --ec2-api-key AKIAHKIB7OIJCX7YLIO3JA --ec2-

#### Add a Rackspace backend:

mist add-backend --provider rackspace --region iad --rackspace-username my\_username --rackspace-api-

#### Add a Nephoscale backend:

mist add-backend --provider nephoscale --nepho-username nepho\_username --nepho-password nepho\_passwd

#### Add a DigitalOcean backend:

mist add-backend --provider digitalocean --digi-token kjhdkfh897dfodlkfjlkhdf90sdfusldkfjkljsdf098lk

#### Add a Linode backend:

mist add-backend --provider linode --linode-api-key dkljflkjlkgddgijgd00987ghudGgcf9Glkjh

#### Add an OpenStack backend:

mist add-backend --provider openstack --openstack-username demo --openstack-password mypass --opensta

#### Add a Softlayer backend:

mist add-backend --provider softlayer --softlayer-username soft\_username --softlayer-api-key kjhfdkja

#### Add a HP Cloud backend:

mist add-backend --provider hpcloud --region region-a.geo-1 --hp-username hp\_username --hp-password m

#### Add a Azure backend:

To add a Azure backend you have to download to a file the Azure certificate.

mist add-backend --provider azure --azure-sub-id lkjoiy8-kjdjkhd-987-hd9d --azure-cert-path /home/use

#### Add a Docker backend:

mist add-backend --provider docker --docker-host 10.0.0.1 --docker-port 4243

Add a Bare Metal Server (or any server):

mist add-backend --provider bare\_metal --bare-hostname 198.230.89.3 --bare-user root --bare-port 22 -

#### Add a Google Compute Engine backend:

To add a GCE backend you have to download the private key file

mist add-backend --provider gce --gce-email 46234234246-3oiuoiu0980989873yui@developer.gserviceaccoun

#### Add VMware(vCloud) backend:

mist add-backend --provider vcloud --vcloud-username admin --vcloud-password ioiuYoiuOIU --vcloud-org

#### Add Indonesian vCloud backend:

mist add-backend --provider indonesian\_vcloud --indonesian-username admin --indonesian-password kjOI

#### Add KVM(via libvirt) backend:

mist add-backend --provider libvirt --libvirt-hostname 10.0.0.1 --libvirt-user root --libvirt-key My

#### You can now see a list of all your added backends:

mist list-backends

#### Output:

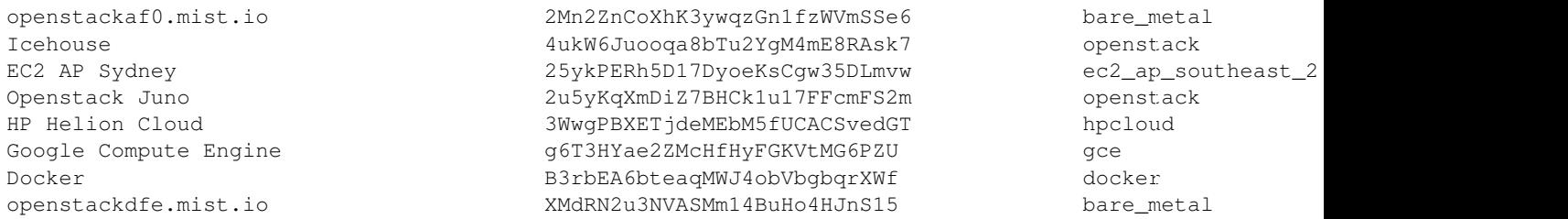

Note: You can use the --pretty flag. mist list-backends --pretty will return:

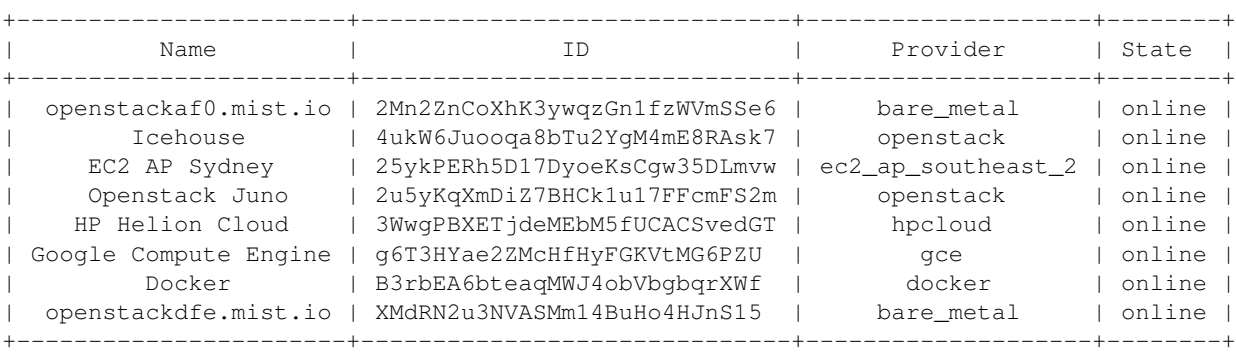

You can also display information about a specific backend, either by providing the backend's name or ID. The following commands are equivalent:

mist describe-backend Icehouse mist describe-backend 4ukW6Juooqa8bTu2YgM4mE8RAsk7 mist describe-backend --id 4ukW6Juooqa8bTu2YgM4mE8RAsk7 mist describe-backend --name Icehouse

#### Output:

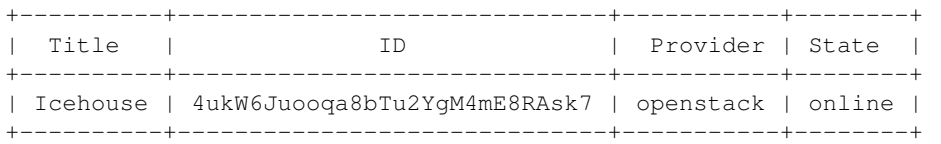

Machines:

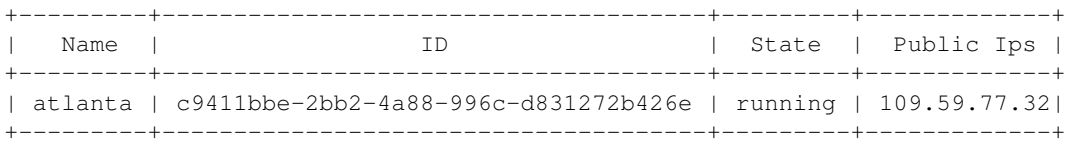

#### You have the option to rename a backend:

mist rename-backend Icehouse --new-name Openstack\_Icehouse

Finally you can delete a backend. The following two commands are equivalent:

mist delete-backend Docker

# <span id="page-14-0"></span>**3.3 Keys**

By uploading your SSH keys to mist.io you can access all your machines through mist.io, have a shell prompt from your browser and even let mist.io take care of enabling monitoring to your machines. You also can have mist.io run commands to your machines during provisiong or after an alert is triggered.

### **3.3.1 Add a new key**

You can use one of your existing keys and upload it to mist.io for further usage:

mist add-key --name MyKey --key-path /home/user/.ssh/mist\_key

Or you can ask mist.io to auto-generate a key for you:

mist add-key --name AutogeneratedKey --auto-generate

### **3.3.2 Keys Actions**

To list your keys:

mist list-keys

Output:

Dummy testkey ParisDemo TestKey DemoKey

Or use the --pretty flag. mist list-keys --pretty:

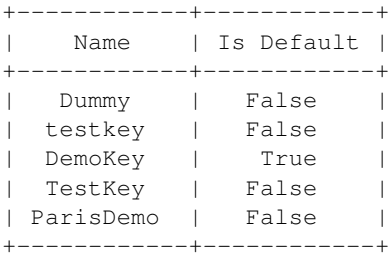

#### You can also inspect a specific key:

mist describe-key Dummy

#### Output:

Name: Dummy

```
Private key:
```
-----BEGIN RSA PRIVATE KEY-----

MIIEpAIBAAKCAQEAz1aWE6y8uB3PQJhlVdc1RpZyRlBFQpN8c2edGIP/SfdAeGT3 QdOoTJFkVZTxk99YJG/cRPzanl9PAjZXJjYX1CiyFSYpJivRfN7j/QzzMJv6ouK/ 62WXyjwWxDa9pixAQj2na9N0Gn8sqIIFxFqEXW0wFkac3A4I8vke8AZrRitGw3MO FoIfrZjcicW6U2b4XLgK3vLSIe5myN9bgAqTPYPOLm/m8Rz3cv+1B0qCbPZEHBG3 2zoLTG40F6JgmekUrNSQhKaEWJJwLJRRj4aEtw7WeSbP3lnVNm0ch34j4+vVIp0L +hFYAt9gjI2p/aa/YRg++H5Wfpvz21POWw4pTQIDAQABAoIBAA4ai7bm5yd3D6QL OclvDDazAS77QtrWgX6wK6WBRRpY8U+/PnqB1U7wDO0tZolyheJkoY0nzg872HoE DEWTJGfQJNz/bYklLejamJOcD+bclV4DIp72mC6vi7TpLFljZTOcUgkppxouUHFd 9tp2dc6NINpDD2SAp+cvPwWAykdJhuKI/cruyZ2y6b+FNCoJPF0f1yB6gwD3KAj0 YjcvDRjDaZKwFej+97YaKt37FuQaUjOKIruMytlcxm9qzQfSPeubfHEya61dL+Za epJjm4NN5+x9PqSGhNpSbj1KwEbI67zNLLovEep7IC/7Et4rXm3/OtbNglKb/s67 YAifgVkCgYEA1H6PgSHp2Y12m+fIBFLyQqWOW3DjBV267h+R26pLOLfQCBaONZjS 35Ru+prQEcIGRbGD5BC/DP19qkk0VIuVYlKIRfgryEmS2Uq+h24htpaqw+Ehqes6 yN7q5pqikONP8wJ+y25u8TN8kssZm8U8Q3qOCgnZ2prP/ctB1eefkvcCgYEA+cnG 7ygDoHv7sdmGDkAAkuU0skhpaZD4CV2XvWtS61vAu4V3xFkLAAi43rUuPqO/R7LG br3CaDDe3PJOjXSzJtGpM6eIz5hsglm3aoaQ6cDBJS1B9B488eDLkT8l6CH2IAuf XsmqNKWFVcn+oWLlkYdZWP49+S8er7ulKfOEENsCgYB8RRO5qlKvdyqxXKi91qB1 V4rccTVjMwCaN/4+H+Zj4iOYR1CdiaVxOcZ5asZaTEUMxxbh7uU8PJccWjlvZD5V xPyLJuq79EMcLrkkTMUMmip96ZCdZcL4LF3lxPNjlnxwGrp6UDgzeS/WTU7JqVxn /ilJN5+fV8BhpVf4N8A72wKBgQDrP2eF8W+JA3uGglDItupTbl500dHFRGz1lRnF oYBUfPNFKGwllZ7Qh2ZlCMnm4JzTT8Gmpjyjl/Msr1/fxVq8YpUyOsSUjv8SvKAL SXTNUWYWN0t4N8o6GvZdctWmi+WbRJbx1IfiUUkEBNs070k6B/jT4Y5IUmJaKyVg HyHwJQKBgQDOBYoJjancXX4H7sW8rah5j7Lj3LYfTc2kwLUv9NeROd+gdVPZt9PT SWbT/d+7foCyMwWIK3eCT7lFHsiR8nNIvet8AFjnM3aa8xTgvJwZlCLhvyWA3FHt 8NpVCBubPk4+fs2x0j/D3Uwqho51XXztnqE/R3nr1XeB7xDSJm1iEA== -----END RSA PRIVATE KEY-----

#### Puclic key:

ssh-rsa AAAAB3NzaC1yc2EAAAADAQABAAABAQDPVpYTrLy4Hc9AmGVV1zVGlnJGUEVCk3xzZ50Yg/9J90B4ZPdB06hMkWRVlPGT

You have the option to rename a key:

mist rename-key Dummy --name MyKey --new-name RenamedKey

And delete one:

mist delete-key Dummy

# <span id="page-16-0"></span>**3.4 Machines**

Now that you have added your backends and keys you can provision and monitor any machine on any of your providers.

Before you provision a machine, you'll need to provide some information, regarding the OS Image to use, the size of the machine and on which Backend's location. All of these information differ with each provider. However you can list all of them and choose your desired values.

#### **3.4.1 Images**

To see all the available images for a backend. *The* --backend *option can be either the backend's id or name. Both will do.*

```
mist list-images --backend Juno
```
#### Output:

Fedora-x86\_64-20-20140618-sda 755c8a98-882f-4dd2-9598-5c01c039e63a cirros-0.3.2-x86\_64-uec cbcc00f7-6ec0-41a5-ad42-3008143a77b2 cirros-0.3.2-x86\_64-uec-ramdisk 586360b9-06f4-4353-9f62-7191a9f95d64 cirros-0.3.2-x86\_64-uec-kernel 475ae832-7d2a-4b0b-a4d9-63e7d170a223

And with the --pretty flag, mist list-images --backend Juno --pretty:

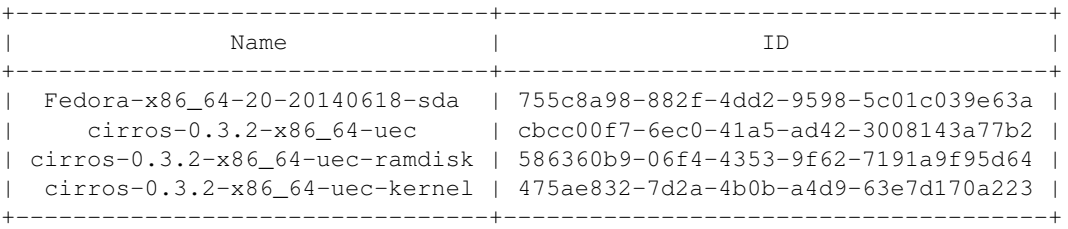

The list of images can be huge, especially on providers such as EC2. My default mist.io will return a list of the most used images. You can however use the --search option. If you provide --search all mist.io will provide all available images. If you want to narrow your search you can search for a specific image:

```
mist list-images --backend DigitalOcean --search all
mist list-images --backend DigitalOcean --search gentoo
```
From the returned list you 'll need your desired image's ID to be used with machine creation.

### **3.4.2 Sizes - Locations/Regions**

Each provider offers different options for machine sizes and locations/regions to choose from. For each of them you'll need the corresponding ID:

```
mist list-sizes --backend DigitalOcean
mist list-sizes --backend DigitalOcean --pretty
```
Output:

```
+---------------------------------------------+-----+
| ID | Name | ID |
+---------------------------------------------+-----+
| CS05-SSD - 0.5GB, 1Core, 25GB, 10 Gbps | 219 |
| CS1-SSD - 1GB, 1Core, 25GB, 10 Gbps | 221 |
| CS2.1-SSD - 2GB, 1Core, 37GB, 10 Gbps | 223 |
| CS2.2-SSD - 2GB, 2Core, 50GB, 10 Gbps | 225 |
| CS4.2-SSD - 4GB, 2Core, 75GB, 10 Gbps | 227
| CS4.4-SSD - 4GB, 4Core, 100GB, 10 Gbps | 229 |
| CS8.4-SSD - 8GB, 4Core, 150GB, 10 Gbps | 231 |
| CS8.8-SSD - 8GB, 8Core, 200GB, 10 Gbps | 233 |
| CS16.8-SSD - 16GB, 8Core, 300GB, 10 Gbps | 235 |
| CS16.16-SSD - 16GB, 16Core, 400GB, 10 Gbps | 237 |
  | CS32.8-SSD - 32GB, 8Core, 600GB, 10 Gbps | 239 |
| CS32.16-SSD - 32GB, 16Core, 800GB, 10 Gbps | 241 |
| CS64.20-SSD - 64GB, 20Core, 1600GB, 10 Gbps | 243 |
| CS05 - 0.5GB, 1Core, 25GB, 1 Gbps | 5 |
| CS1 - 1GB, 1Core, 50GB, 1 Gbps | 3 |
| CS2.1 - 2GB, 1Core, 75GB, 1 Gbps | 46 |
| CS2.2 - 2GB, 2Core, 100GB, 1 Gbps | 7 |
| CS4.2 - 4GB, 2Core, 150GB, 1 Gbps | 48 |
| CS4.4 - 4GB, 4Core, 200GB, 1 Gbps | 9 |
| CS8.4 - 8GB, 4Core, 300GB, 1 Gbps | 50 |
| CS8.8 - 8GB, 8Core, 400GB, 1 Gbps | 11 |
| CS16.8 - 16GB, 8Core, 600GB, 1 Gbps | 52 |
| CS16.16 - 16GB, 16Core, 800GB, 1 Gbps | 1 |
    | CS32.8 - 32GB, 8Core, 1000GB, 1 Gbps | 56 |
   | CS32.16 - 32GB, 16Core, 1200GB, 1 Gbps | 54 |
+---------------------------------------------+-----+
```
mist list-locations --backend DigitalOcean mist list-locations --backend DigitalOcean --pretty

#### Output:

+-------+-------+ | Name | ID | +-------+-------+ | SJC-1 | 86945 | | RIC-1 | 87729 | +-------+-------+

#### **3.4.3 Create a new machine**

Now that you have gathered the information needed for machine creation you can tell mist to provision a machine on a specific backend. Alongside the image, location and size ID's you'll also need to provide a keys' name to be assigned to the newly created machine:

mist create-machine --backend EC2 --name dev.machine --image ami-bddaa2bc --size t1.micro --location

### **3.4.4 Machine Actions**

You can list all your machines on all your Backends, or list machines on a specific backend:

```
mist list-machines
mist list-machines --backend Docker
```
You can start, stop, reboot or destroy a machine. To specify a machine you can either directly use the machine's name or ID, or pass the  $-\text{id}$ ,  $-\text{name flags}$ :

```
mist reboot db-server-1
mist destroy db-server-1
```
You can also probe a machine. By probing a machine you verify that sshd is up an running and that you have access to the machine with the previously assigned key:

```
mist probe db-server-1
```
After creating a new machine it might take a little time for the probe to be successful.

You can also tag machine:

mist tag db-server-1 --new-tag dbservers

Tagging will be useful later when you want to group your machines across different clouds and run multiple commands and configuration scripts.

# <span id="page-18-0"></span>**3.5 Monitoring**

[Mist.io](https://mist.io) offers plans for monitoring your machines. By default it will install a collectd instance pre-configured with some basic metrics and send the results to mist.io's servers. By visiting mist.io you can see live graphs of your monitored machines.

Furthermore, you have a huge list of collectd plugins that you can add to your machine and even upload custom pyton scripts to be used as collectd plugins, allowing you to monitor...well, almost everything.

#### **3.5.1 Enable monitoring**

In order to enable monitoring on a machine with name dbServer:

```
mist enable-monitoring dbServer
```
Now, your dbServer machine has collectd installed and you can visit mist.io to see live graphs (note that the first time you enable collectd it may take some time for the package to install).

To disable monitoring on a machine:

mist disable-monitoring dbServer

### **3.5.2 Add Metrics**

Collectd supports a huge list of custom metrics/plugins. To see all available plugins/metrics for a monitored machine:

mist list-metrics --machine dbServer

If you wish to add one of those metrics you have to use the metric's id. For example, to add the metric users:

```
mist add-metric --machine dbServer --metric-id users
```
Mist.io supports custom, python plugins. For example, if you have a  $\sim$ /plugin.py:

#### **import random**

```
def read():
    # return random value
    return random.random()
```
You can add it by providing the --custom\_plugin parameter and providing a plugin name with the --plugin parameter:

mist add-custom-metric --machine dbServer --metric-name my\_custom\_metric --file-path ~/plugin.py --un

# <span id="page-19-0"></span>**3.6 Run commands**

With mist command line tool you can run a bash command in multiple tagged servers at once. For example to run a command on all your dev servers:

mist run --command "touch something" --tag dev

#### **Output**

Found tagged machines Found key association for machine: atlanta

Finished in machine: atlanta

# **Python API**

# <span id="page-20-1"></span><span id="page-20-0"></span>**4.1 Introduction**

Now that you have the mist package you can import MistClient:

```
from mistclient import MistClient
client = MistClient(email="yourmail@mist.io", password="yourpassword")
```
# <span id="page-20-2"></span>**4.2 Backends**

A backend can be an IaaS cloud, a Docker host, or any single server.

### **4.2.1 Supported Providers**

Mist.io supports a big list of providers including EC2, Rackspace, SoftLayer, Digital Ocean, Nephoscale, Openstack, Docker, HP Cloud and any single server.

In order to see the list of all supported providers:

```
client.supported_providers
```
The result will look like this:

```
[{u'provider': u'bare_metal', u'regions': [], u'title': u'Other Server'},
{u'provider': u'azure', u'regions': [], u'title': u'Azure'},
{u'provider': u'ec2',
 u'regions': [{u'id': u'ec2_ap_northeast', u'location': u'Tokyo'},
  {u'id': u'ec2_ap_southeast', u'location': u'Singapore'},
  {u'id': u'ec2_ap_southeast_2', u'location': u'Sydney'},
  {u'id': u'ec2_eu_west', u'location': u'Ireland'},
  {u'id': u'ec2_sa_east', u'location': u'Sao Paulo'},
  {u'id': u'ec2_us_east', u'location': u'N. Virginia'},
  {u'id': u'ec2_us_west', u'location': u'N. California'},
  {u'id': u'ec2_us_west_oregon', u'location': u'Oregon'}],
 u'title': u'EC2'},
{u'provider': u'gce', u'regions': [], u'title': u'Google Compute Engine'},
{u'provider': u'nephoscale', u'regions': [], u'title': u'NephoScale'},
{u'provider': u'digitalocean', u'regions': [], u'title': u'DigitalOcean'},
{u'provider': u'linode', u'regions': [], u'title': u'Linode'},
{u'provider': u'openstack', u'regions': [], u'title': u'OpenStack'},
```

```
{u'provider': u'rackspace',
u'regions': [{u'id': u'dfw', u'location': u'Dallas'},
 {u'id': u'ord', u'location': u'Chicago'},
 {u'id': u'iad', u'location': u'N. Virginia'},
 {u'id': u'lon', u'location': u'London'},
  {u'id': u'syd', u'location': u'Sydney'},
 {u'id': u'hkg', u'location': u'Hong Kong'},
 {u'id': u'rackspace_first_gen:us', u'location': u'US-First Gen'},
 {u'id': u'rackspace_first_gen:uk', u'location': u'UK-First Gen'}],
u'title': u'Rackspace'},
{u'provider': u'softlayer', u'regions': [], u'title': u'SoftLayer'},
{u'provider': u'hpcloud',
u'regions': [{u'id': u'region-a.geo-1', u'location': u'US West'},
 {u'id': u'region-b.geo-1', u'location': u'US East'}],
u'title': u'HP Helion Cloud'},
{u'provider': u'docker', u'regions': [], u'title': u'Docker'},
{u'provider': u'vcloud', u'regions': [], u'title': u'VMware vCloud'},
{u'provider': u'indonesian_vcloud',
u'regions': [],
u'title': u'Indonesian Cloud'},
{u'provider': u'libvirt', u'regions': [], u'title': u'KVM (via libvirt)'}]
```
### **4.2.2 Add Backend**

Before anything you must add your Backends to the mist.io service. By doing that you'll be able to handle all your machines from the mist.io service or the service's API.

In order to add a backend, you'll need the provider information from the supported providers you listed before. For example to add a "Rackspace LON" backend:

client.add\_backend(provider="rackspace", title="My Rack London", region="lon", username="rack\_username>

See also mist.client.add\_backend method for detailed information about the different params for each backend.

After adding a new backend, mist.backends are automatically updated.

### **4.2.3 Backend actions**

You can see all of your added backends:

```
client.backends()
```
This will return a list of all your added backends:

```
[Backend => EC2 AP NORTHEAST, ec2_ap_northeast, D1g9abwqGUmQuZKGGBMfCgw8AUQ,
Backend => openstackaf0.mist.io, bare_metal, 2Mn2ZnCoXhK3ywqzGn1fzWVmSSe6,
Backend => Icehouse, openstack, 4ukW6Juooqa8bTu2YgM4mE8RAsk7,
Backend => EC2 AP Sydney, ec2_ap_southeast_2, 25ykPERh5D17DyoeKsCgw35DLmvw,
Backend => Openstack Juno, openstack, 2u5yKqXmDiZ7BHCk1u17FFcmFS2m,
Backend => HP Helion Cloud, hpcloud, 3WwgPBXETjdeMEbM5fUCACSvedGT,
Backend => Google Compute Engine, gce, g6T3HYae2ZMcHfHyFGKVtMG6PZU,
Backend => Docker, docker, B3rbEA6bteaqMWJ4obVbgbqrXWf,
Backend => openstackdfe.mist.io, bare_metal, XMdRN2u3NVASMm14BuHo4HJnS15]
```
You can also choose a backend by providing either the backend's name or id:

```
backend = client.backends(id="XMdRN2u3NVASMm14BuHo4HJnS15")[0]
backend = client.backends(name="Docker")[0]
```
You can also search in all the backends' ids and names:

backend = client.backends(search="OpenStack")[0]

#### Your new backend object has a lot of attributes and methods:

```
backend.id
backend.info
backend.images
...
```
See mistclient.model.Backend class for detailed information.

You have the option to rename a backend:

```
backend.rename("newName")
```
Finally, you can delete a backend:

```
backend.delete()
```
# <span id="page-22-0"></span>**4.3 Keys**

By uploading your SSH keys to mist.io you can access all your machines through mist.io, have a shell prompt from your browser and even let mist.io take care of enabling monitoring to your machines. You also can have mist.io run commands to your machines during provisiong or after an alert is triggered.

#### **4.3.1 Add a new key**

When adding a new key, you have 2 choices. Either upload a local ssh-key to mist.io, or ask mist.io to generate one for you.

When uploading a local ssh-key, you have to provide the private ssh-key as a string. So first you can:

```
with open("/home/user/.ssh/my_key") as f:
   private = f.read()
```
You now have the private key and can add a new key to mist.io:

client.add\_key(key\_name="MyKey", private=private)

Or have mist.io generate a randon one for you:

```
private = client.generate_key()
client.add_key(key_name="MyKey", private=private)
```
After adding a new key, client.keys will be automatically updated.

### **4.3.2 Keys actions**

To see all added keys:

client.keys()

The result will be a list like this:

 $[Key => Dummy,$ Key => ParisDemo2, Key  $\Rightarrow$  testkey,  $Key \Rightarrow DemoKey,$  $Key \Rightarrow TestKey,$ Key => ParisDemo]

You can now search for key names:

key = client.keys(search="Paris")[0]

You have the option to set a key as the default one. This becomes handy if you want mist.io to auto-assign this key to a machine if you leave the association blank:

key.set\_default()

You can rename the key:

key.rename("newName")

Finally, to delete the key:

key.delete()

See mistclient.model.Key class for detailed information.

# <span id="page-23-0"></span>**4.4 Machines**

Before you can provision a machine, you have to know some data that are necessary for the creation of a machine. Every backend has different OS Images, locations, machine sizes. You can list all the available options after you have chosen a backend:

backend = client.backends(search="NephoScale")

#### **4.4.1 Images**

You can list all available OS Images in a backend:

backend.images

This will return a list of all available images. From the desired image you will need the image's id in order to create a machine with that image:

```
[{u'extra': {u'architecture': u'x86',
  u'billable_type': None,
  u'cores': None,
  u'disks': None,
  u'pcpus': None,
  u'storage': None,
  u'uri': u'https://api.nephoscale.com/image/server/3/'},
 u'id': u'3',
 u'name': u'Linux CentOS 5.5 32-bit',
```

```
u'star': True},
{u'extra': {u'architecture': u'x86_64',
 u'billable_type': None,
 u'cores': None,
 u'disks': None,
 u'pcpus': None,
 u'storage': None,
 u'uri': u'https://api.nephoscale.com/image/server/5/'},
u'id': u'5',
u'name': u'Linux CentOS 5.5 64-bit',
u'star': True},
{u'extra': {u'architecture': u'x86',
 u'billable_type': None,
 u'cores': None,
 u'disks': None,
 u'pcpus': None,
 u'storage': None,
 u'uri': u'https://api.nephoscale.com/image/server/23/'},
u'id': u'23',
u'name': u'Linux Debian Server 5.05 32-bit',
u'star': True},
{u'extra': {u'architecture': u'x86',
 u'billable_type': None,
 u'cores': None,
 u'disks': None,
 u'pcpus': None,
 u'storage': None,
 u'uri': u'https://api.nephoscale.com/image/server/43/'},
u'id': u'43',
u'name': u'Linux Ubuntu Server 10.04 LTS 32-bit',
u'star': True},
{u'extra': {u'architecture': u'x86',
 u'billable_type': None,
 u'cores': None,
 u'disks': None,
 u'pcpus': None,
 u'storage': None,
 u'uri': u'https://api.nephoscale.com/image/server/45/'},
u'id': u'45',
u'name': u'Linux CentOS 5.7 32-bit',
u'star': True},
{u'extra': {u'architecture': u'x86_64',
 u'billable_type': None,
 u'cores': None,
 u'disks': None,
 u'pcpus': None,
 u'storage': None,
 u'uri': u'https://api.nephoscale.com/image/server/49/'},
u'id': u'49',
u'name': u'Linux Ubuntu Server 10.04 LTS 64-bit',
u'star': True},
{u'extra': {u'architecture': u'x86_64',
 u'billable_type': None,
 u'cores': None,
 u'disks': None,
 u'pcpus': None,
 u'storage': None,
 u'uri': u'https://api.nephoscale.com/image/server/51/'},
```

```
u'id': u'51',
u'name': u'Linux Debian Server 6.0.3 64-bit',
u'star': True},
{u'extra': {u'architecture': u'x86_64',
 u'billable_type': None,
 u'cores': None,
 u'disks': None,
 u'pcpus': None,
 u'storage': None,
 u'uri': u'https://api.nephoscale.com/image/server/55/'},
u'id': u'55',
u'name': u'Linux Debian 5.0.9 64-bit',
u'star': True}]
```
#### image\_id = backend.images[0]['id']

You also have the option to search for an image. Especially in EC2 backends, the result of the search will include community and public images:

```
backend.search_image("Debian")
```
### **4.4.2 Sizes**

To list available machine sizes for the chosen backend:

```
backend.sizes
```
From the list of all available sizes, you'll also need the id of the desired size:

```
[{u'bandwidth': None,
 u'disk': 25,
 u'driver': u'NephoScale',
 u'id': u'219',
 u'name': u'CS05-SSD - 0.5GB, 1Core, 25GB, 10 Gbps',
 u'price': None,
  u'ram': 512},
 {u'bandwidth': None,
  u'disk': 25,
 u'driver': u'NephoScale',
 u'id': u'221',
 u'name': u'CS1-SSD - 1GB, 1Core, 25GB, 10 Gbps',
  u'price': None,
 u'ram': 1024},
  ...
size_id = backend.sizes[0]['id']
```
### **4.4.3 Locations**

Some backends have different locations for you to provision a machine to. You can list them:

backend.locations

From the list of available locations, you'll need the id of the desired location:

```
[{u'country': u'US', u'id': u'86945', u'name': u'SJC-1'},
 {u'country': u'US', u'id': u'87729', u'name': u'RIC-1'}]
location_id = backend.locations[0]
```
### **4.4.4 Create machines**

In order to create a machine you basically need to have chosen a backend, a key, image\_id, location\_id, size\_id and a name for the machine:

backend.create\_machine(name="production.server", key=key, image\_id=image\_id, location\_id=location\_id

In some backends some extra information is needed. You can see mistclient.model.Backend.create\_machine method for more details.

### **4.4.5 Machine actions**

You can see a list of all your created machines for a given backend:

client.machines()

Or for a specific backend:

backend.machines()

You can choose one:

 $machine = client.machines(search="dev"))[0]$ machine = client.machines(name="dbserver1")[0]

Machines support actions like:

```
machine.reboot()
machine.start()
machine.stop()
machine.destroy()
```
After creating a machine, the machine may take some time to be up and running. You can see that by using machine.probe(). Machine probe, if successful will show that the machine is up and running and that the key association was successful. It will also return some useful information about the machine like the machine's uptime etc.

In case you want, you can associate another ssh-key to the machine, provided you have uploaded that key to mist.io service:

machine.associate\_key(key\_id, host="187.23.43.98")

The host of the machine can be found in the machine.info['public\_ips'] list. You can also provide two more parameters. ssh\_user and ssh\_port.

# <span id="page-26-0"></span>**4.5 Monitoring**

#### **4.5.1 Enable monitoring**

In case you have an account with the mist.io service [\(https://mist.io\)](https://mist.io), you can enable monitoring to a machine:

```
machine.enable_monitoring()
```
This will take some time, cause mist.io will auto-install collectd and configure it to send monitoting data to mist.io servers. One way to see that the process has finished and you have data coming is:

```
machine.get_stats()
```
In case enabling monitoring has finished you'll get your monitoring data in a dict.

## **4.5.2 Advanced monitoring options**

By default, mist.io's collectd will be configured with some metrics, like Disk usage, CPU usage etc. However, mist.io supports a huge list of collectd plugins that you can choose from:

```
machine.available_metrics
```
Using your desired metric id, you can add that to a monitored machine. For example to have data about the number of users that are currently logged in, we can use the users metric:

```
machine.add_metric("users")
```
### **4.5.3 Custom metrics**

Since the last updates of mist.io, you can now upload custom python metrics that can literally monitor anything. These plugins are simple python files that you can upload to the machine. They can be as simple as:

```
import random
```

```
def read():
    # return random value
    return random.random()
```
Or more complex, taking care of pings to other servers etc.

To upload a custom plugin to a monitored machine, all you need is the python file's path in your computer, and a name for the plugin:

machine.add\_python\_plugin(name="Random", python\_file="/home/user/random.py")

Some more advanced options can be used, determining the value\_type, the unit etc. You can see mistclient.model.Machine.add\_python\_plugin method for more info.

# **Ansible modules**

<span id="page-28-0"></span>Once you have installed the mist package you'll be able to use the mist ansible modules in your playbooks. The easiest way to do so is to run the mistplay command, which is a wrapper of ansible-playbook:

mistplay main.yml

# <span id="page-28-1"></span>**5.1 mist\_providers - Lists all available providers supported by the mist.io service**

- [Synopsis](#page-28-2)
- [Options](#page-28-3)
- [Examples](#page-28-4)

### <span id="page-28-2"></span>**5.1.1 Synopsis**

New in version 1.7.1.

Returns a list of all available providers and the corresponding regions that you can add and control through mist.io service. *mist\_email* and *mist\_password* can be skipped if *~/.mist* config file is present. See documentation for config file <http://mist.readthedocs.org/en/latest/cmd/cmd.html>

### <span id="page-28-3"></span>**5.1.2 Options**

### <span id="page-28-4"></span>**5.1.3 Examples**

```
- name: List supported providers, simple case
 mist_providers:
   mist_email: your@email.com
   mist_password: yourpassword
   provider: all
  register: providers
- name: List supported provider having \sim/.mist config file present
  mist_providers:
   provider: all
```

```
register: providers
- name: List only ec2 provider options
 mist_providers:
   mist_email: your@email.com
   mist_password: yourpassword
   provider: ec2
 register: providers
```
# <span id="page-29-0"></span>**5.2 mist\_backends - Manage backends in the mist.io service**

- [Synopsis](#page-29-1)
- [Options](#page-29-2)
- [Examples](#page-29-3)

### <span id="page-29-1"></span>**5.2.1 Synopsis**

New in version 1.7.1.

Manage multi-cloud backends through mist.io service. You can add/remove multiple backends from multiple providers through mist.io service. Before you can provision, monitor etc machines through mist.io, you have to first add a backend to the mist.io service. Mist.io supports EC2, Rackspace, Openstack, Linode, Google Compute Engine, Soft-Layer, Digital Ocean, Nephoscale, Bare metal servers, Docker containers, HP Cloud, Azure, VmWare - Vcloud, KV''libvirt'', *mist\_email* and *mist\_password* can be skipped if *~/.mist* config file is present. See documentation for config file <http://mistclient.readthedocs.org/en/latest/cmd/cmd.html>

### <span id="page-29-2"></span>**5.2.2 Options**

### <span id="page-29-3"></span>**5.2.3 Examples**

```
- name: Add EC2 backend
 mist_backends:
   title: MyEC2
   provider: ec2
   api_key: kjhf98y9lkj0909kj90edffwwf432fd
   api_secret: LKHLKjlkdlkho8976dhjkjhd987987
    region: ec2_ap_northeast
    state: present
- name: Add Rackspace backend
 mist_backends:
   title: MyRackspace
   provider: rackspace
   region: dfw
   username: rack_username
    api_key: sadlkjnjkhbi0HBCG
    state: present
- name: Add Nephoscale backend
```

```
mist_backends:
```
title: MyNepho provider: nephoscale username: nepho\_user password: nepho\_pass state: present - name: Add SoftLayer backend mist\_backends: title: MySoftLayer provider: softlayer username: SL09890 api\_key: kjhdskjhad987987098sdlkhjlajslkj state: present - name: Add Digital Ocena backend mist\_backends: title: MyDigi provider: digitalocean token: oiulksdjkjhd0987098lkahkjdhkj.... state: present - name: Add Google Compute Engine backend mist\_backends: title: GCE provider: gce email: my.gce.email@gce project\_id: electron-25 private\_key: /path/to/locally/stored/private\_key state: present - name: Add Azure backend mist\_backends: title: AZURE provider: azure subscription\_id: lkjafh-08jhkl-09kljlj... certificate: /path/to/locally/saved/certificate state: present - name: Add Linode backend mist\_backends: title: MyLinode provider: linode api\_key: dlkjdljkd0989yKGFgjgc86798ohkl state: present - name: Add Bare Metal (or any server with ssh access) mist\_backends: title: MyOtherServer provider: bare\_metal machine\_ip: 190.20.10.45 machine\_user: myuser machine\_key: name\_of\_key\_added\_to\_mist.io machine\_port: 22 state: present - name: Add vCloud backend mist\_backends: title: MyVCLOUD

provider: vcloud username: vuser password: vpass organization: Mist.io host: compute.idcloudonline.com state: present - name: Add Indonesian vCloud backend mist\_backends: title: IndoVCLOUD provider: indonesian\_vcloud username: vuser password: vpass organization: Mist.io state: present - name: Add KVM(libvirt) backend mist\_backends: title: MyKVM provider: libvirt machine\_hostname: 190.198.23.0 machine\_user: root machine\_key: name\_of\_key\_added\_to\_mist.io state: present - name: Add HP Cloud backend mist\_backends: title: MyHP provider: hpcloud region: region-a.geo-1 username: hpuser password: hppass tenant\_name: my\_tenant state: present - name: Add Openstack backend mist\_backends: title: MyOPENSTACK provider: openstack username: user password: pass tenant\_name: admin auth\_url: http://190.132.20.22:5000 region: my\_region\_if\_exists state: present - name: Add Docker backend mist\_backends: title: MyDOCKER provider: docker docker\_host: 190.189.1.2 docker\_port: 4243 auth user: user if I have Basic HTTP AUTH setup auth\_password: pass if I have Basic HTTP AUTH setup key\_file: path to key file if I have TLS setup cert\_file: path to cert file if I have TLS setup - name: List information about DigitalOcean backend

```
mist_backends:
 mist_email: your@email.com
 mist_password: yourpassword
 backend: DigitalOcean
register: backend
```
# <span id="page-32-0"></span>**5.3 mist\_images - Lists all available OS images for a backend**

- [Synopsis](#page-32-2)
- [Options](#page-32-3)
- [Examples](#page-32-4)

#### <span id="page-32-2"></span>**5.3.1 Synopsis**

New in version 1.7.1.

Returns a list of all available OS images that the given backend supports. *mist\_email* and *mist\_password* can be skipped if *~/.mist* config file is present. See documentation for config file [http://mistclient.readthedocs.org/en/latest/cmd/cmd.html.](http://mistclient.readthedocs.org/en/latest/cmd/cmd.html)

### <span id="page-32-3"></span>**5.3.2 Options**

#### <span id="page-32-4"></span>**5.3.3 Examples**

```
- name: List default images for NephoScale backend
 mist_images:
   mist_email: your@email.com
   mist_password: yourpassword
   backend: NephoScale
 register: images
- name: Search for gentoo images in backend with id i984JHdkjhKj
 mist_images:
   mist_email: your@email.com
   mist_password: yourpassword
   backend: i984JHdkjhKj
   search: gentoo
 register: images
```
# <span id="page-32-1"></span>**5.4 mist\_sizes - Lists all available machine sizes for a backend**

- [Synopsis](#page-33-1)
- [Options](#page-33-2)
- [Examples](#page-33-3)

### <span id="page-33-1"></span>**5.4.1 Synopsis**

New in version 1.7.1.

Returns a list of all available machine sizes for a given backend *mist\_email* and *mist\_password* can be skipped if *~/.mist* config file is present. See documentation for config file <http://mistclient.readthedocs.org/en/latest/cmd/cmd.html>

### <span id="page-33-2"></span>**5.4.2 Options**

### <span id="page-33-3"></span>**5.4.3 Examples**

```
- name: List sizes for a backend
 mist_sizes:
   mist_email: your@email.com
   mist_password: yourpassword
   backend: DigitalOcean
 register: sizes
```
# <span id="page-33-0"></span>**5.5 mist\_locations - Lists all available locations/regions for a backend**

- [Synopsis](#page-33-4)
- [Options](#page-33-5)
- [Examples](#page-33-6)

### <span id="page-33-4"></span>**5.5.1 Synopsis**

New in version 1.7.1.

Returns a list of all available locations/regions for a given backend *mist\_email* and *mist\_password* can be skipped if *~/.mist* config file is present. See documentation for config file <http://mistclient.readthedocs.org/en/latest/cmd/cmd.html>

### <span id="page-33-5"></span>**5.5.2 Options**

#### <span id="page-33-6"></span>**5.5.3 Examples**

```
- name: List locations for a backend
 mist_locations:
   mist_email: your@email.com
   mist_password: yourpassword
   backend: DigitalOcean
 register: locations
```
# <span id="page-34-0"></span>**5.6 mist\_keys - Manage ssh-keys from mist.io service**

- [Synopsis](#page-34-1)
- [Options](#page-34-2)
- [Examples](#page-34-3)

#### <span id="page-34-1"></span>**5.6.1 Synopsis**

New in version 1.7.1.

By uploading your SSH keys to mist.io you can access all your machines through mist.io, have a shell prompt from your browser and even let mist.io take care of enabling monitoring to your machines. You also can have mist.io run commands to your machines during provisiong or after an alert is triggered. *mist\_email* and *mist\_password* can be skipped if *~/.mist* config file is present. See documentation for config file <http://mistclient.readthedocs.org/en/latest/cmd/cmd.html>

### <span id="page-34-2"></span>**5.6.2 Options**

### <span id="page-34-3"></span>**5.6.3 Examples**

```
- name: Add local key named my_key to mist.io
 mist_keys:
   mist_email: your@email.com
   mist_password: yourpassword
   name: myKey
    state: present
   key: /home/user/.ssh/my_key
- name: Auto-generate key and save locally
 mist_keys:
   mist_email: your@email.com
   mist_password: yourpassword
   name: autoKey
   state: present
   auto generate: true
   save_locally: true
   local_save_path: /path/to/save
- name: Delete key named myKey
 mist_keys:
   mist_email: your@email.com
   mist_password: yourpassword
   name: myKey
   state: absent
- name: List info for key named myKey
 mist_keys:
   mist_email: your@email.com
   mist_password: yourpassword
   name: myKey
 register: key
```
# <span id="page-35-0"></span>**5.7 mist - Provision, monitor and manage machines with the mist.io service**

- [Synopsis](#page-35-1)
- [Options](#page-35-2)
- [Examples](#page-35-3)

### <span id="page-35-1"></span>**5.7.1 Synopsis**

New in version 1.7.1.

Manage machines in all of your added backends You can add/remove multiple backends from multiple providers through mist.io service. *mist\_email* and *mist\_password* can be skipped if *~/.mist* config file is present. See documentation for config file <http://mistclient.readthedocs.org/en/latest/cmd/cmd.html>

### <span id="page-35-2"></span>**5.7.2 Options**

### <span id="page-35-3"></span>**5.7.3 Examples**

```
- name: Provision Ubuntu machine to EC2
 mist:
   mist_email: your@email.com
   mist_password: yourpassword
   backend: EC2
   state: present
   name: MyMachine
   key: myKey
   image_id: ami-bddaa2bc
    size_id: m1.small
    location_id: 0
- name: Provision SUSE machine on EC2 and enable monitoring
 mist:
   mist_email: your@email.com
   mist_password: yourpassword
   backend: EC2
   state: present
   name: MyMachine
   key: myKey
   image_id: ami-9178e890
   size_id: m1.small
   location id: 0
   monitoring: true
   wait_for_stats: true
- name: List info for machine with name dbServer
 mist:
   mist_email: your@email.com
   mist_password: yourpassword
   backend: EC2
   name: dbServer
 register: machine
```

```
- name: Enable monitoring and add custom plugin.py
 mist:
   mist_email: your@email.com
   mist_password: yourpassword
   backend: EC2
   name: dbServer
   state: present
   key: newKey
   wait: true
   monitoring: true
   wait_for_stats: true
   metric: MyPlugin
   python_file: /home/user/plugin.py
```
# **Package Info**

# <span id="page-38-1"></span><span id="page-38-0"></span>**6.1 Changelog**

### **6.1.1 Release 0.3.0 (released Nov 18,2014)**

Featured added:

- Repackage mist.client to mist
- Refactor mistclient.machines and mistclient.backends
- client.machines, client.backends, client.keys are now lists instead of dicts
- Refactor the mist command line tool
- Add mist run capability

### **6.1.2 Release 0.1.0 (released Sep 3, 2014)**

Features added:

- mist command line interface
- Add client.backend\_from\_name, client.backend\_from\_id and client.search\_backend methods
- Add backend.machine\_from\_name, backend.machine\_from\_id, backend.machine\_from\_ip and backend.search\_machine methods
- client.backends is now a dict with backend ids as dict.keys
- backend.machines is now a dict with machine ids as dict.keys

#### Bugs fixed:

- [#5:](https://github.com/mistio/mist.client/issues/5) Fix pip hanging up when installing requirements for the first time
- [#6:](https://github.com/mistio/mist.client/issues/6) Fix mist sync when syncing Bare Metal Backends